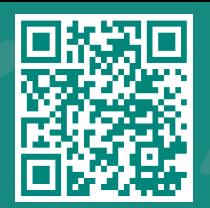

## How to Invite Someone to Have Access to your My*Chart* Record

**Visit www.jhah.com/en/about-mychart**

. 1 After logging in to My*Chart*, from the drop-down **Menu**, search for or directly select **Share My Record**.

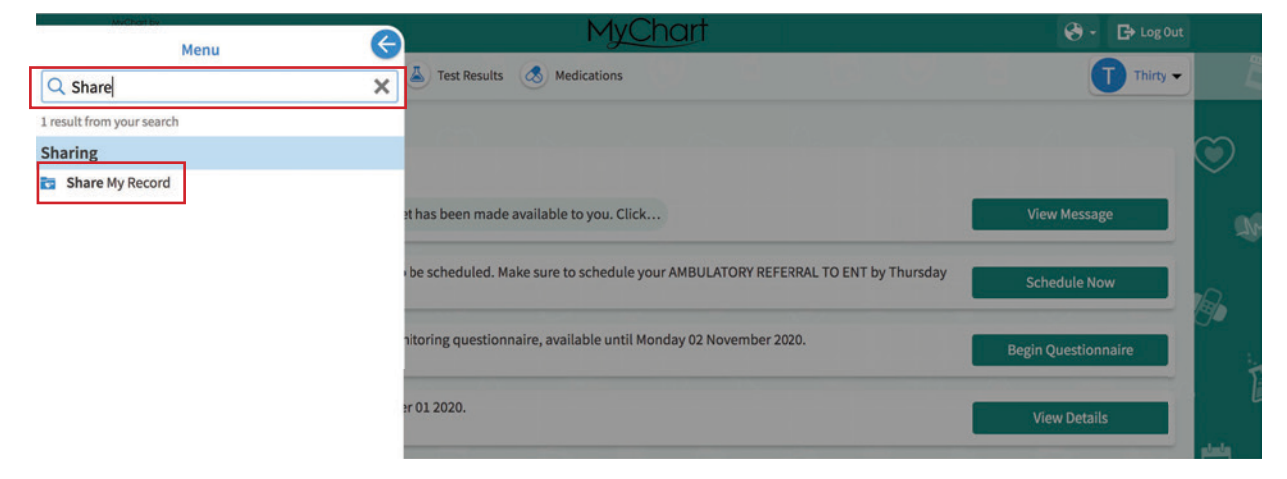

2. Select **Share with People.** 

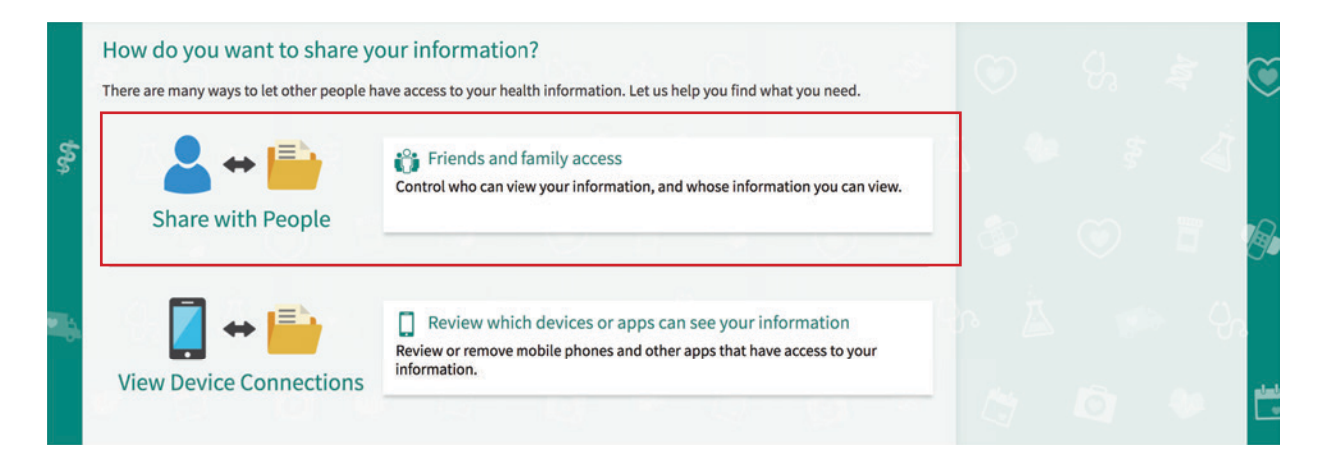

## . 3 Click **Invite Someone.**

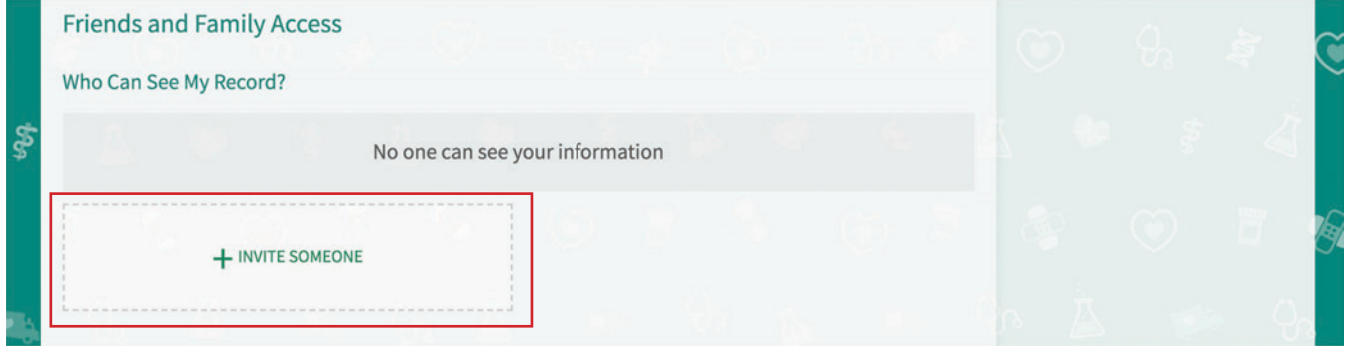

مركز جونز هويكنز أرامكوالطبي **Johns Hopkins** Aramco Healthcare

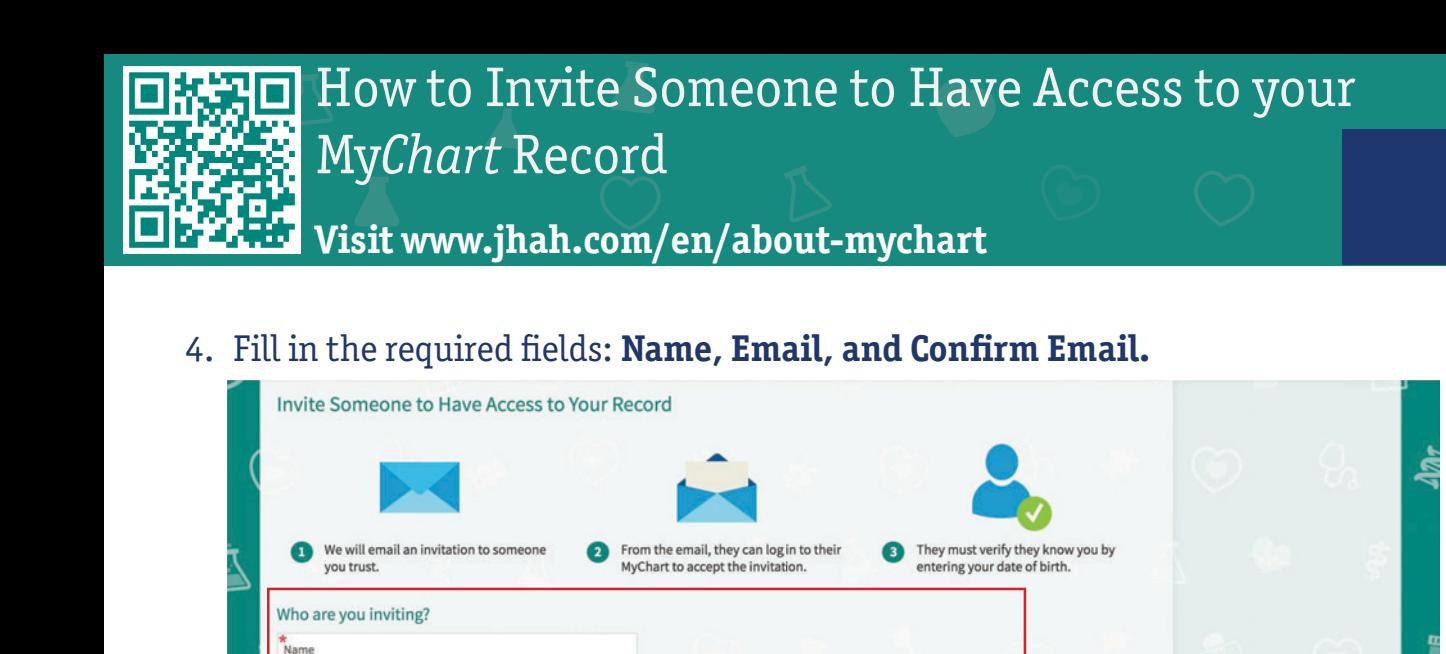

مركز جونز ھويكنز أرامكو الطبي **Johns Hopkins** Aramco Healthcare

5. On the same page, select what kind of access you would like this person to have: Full or Limited Access. Then click **Send Invite.** 

Confirm email

Where should we send this invitation?

Fmail

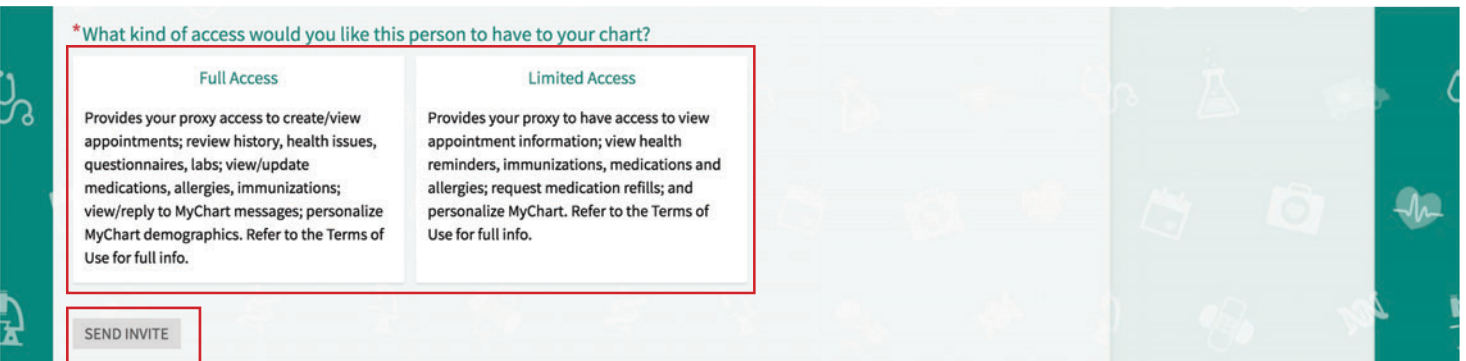

6. An email invitation will be sent to the person you listed to receive an invite. They can log in to their My*Chart* account to accept the invitation, then they must verify that they know you by entering your date of birth.